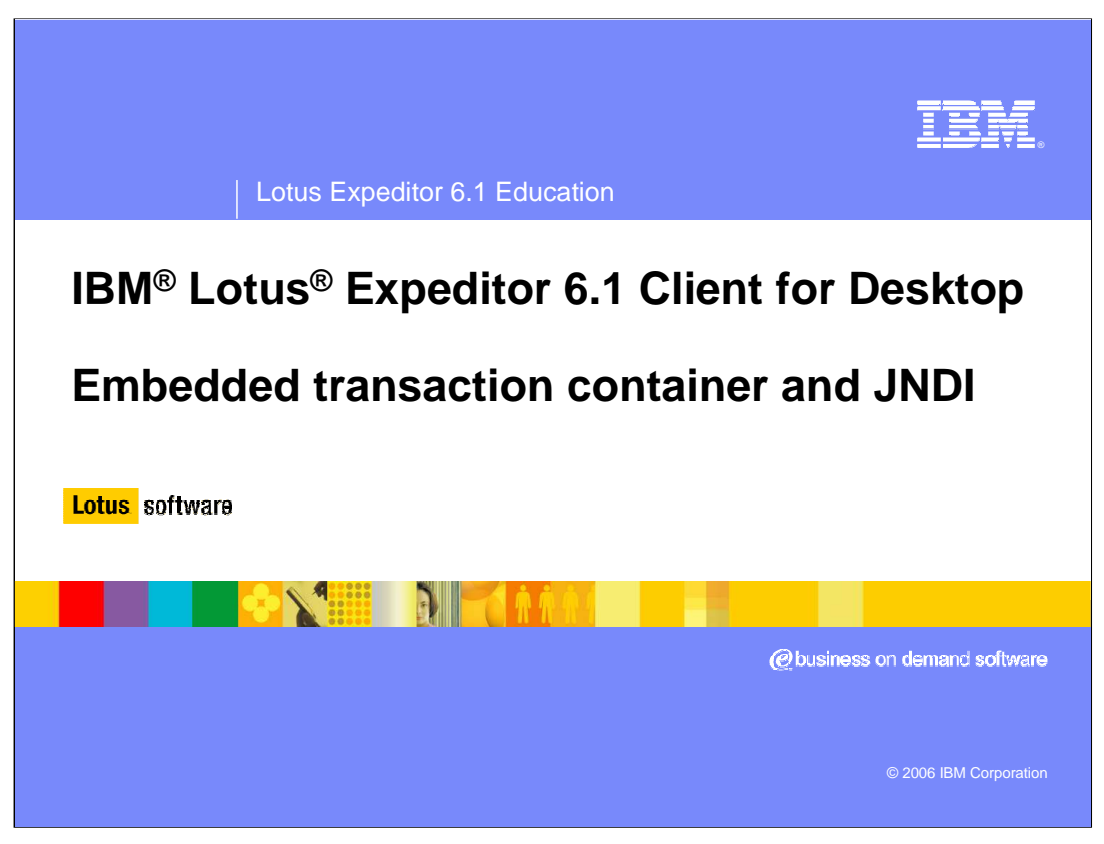

This presentation explains the Embedded Transaction Container and JNDI services supported by IBM Lotus Expeditor 6.1 Client for Desktops.

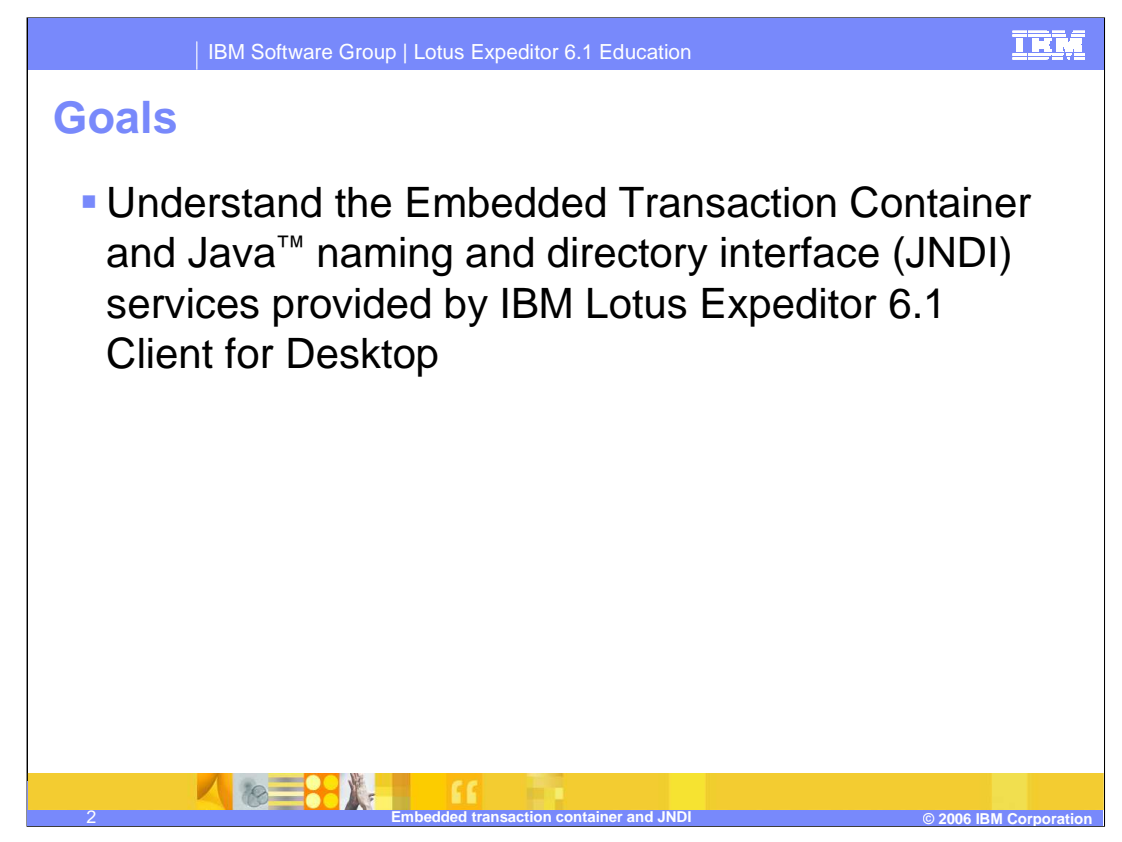

The goal of this presentation is to understand the Embedded Transaction Container and JNDI services supported by IBM Lotus Expeditor 6.1 Client for Desktop.

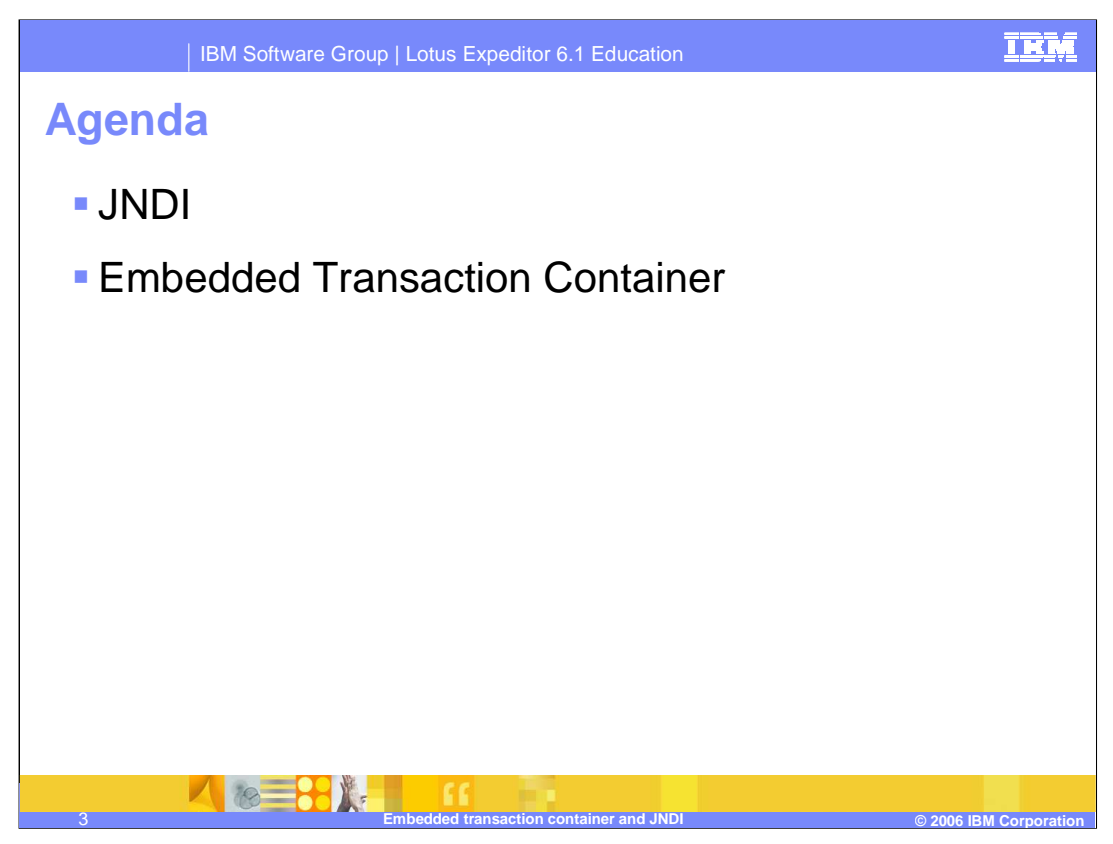

The agenda of this presentation is to explain the JNDI and Embedded Transaction Container services.

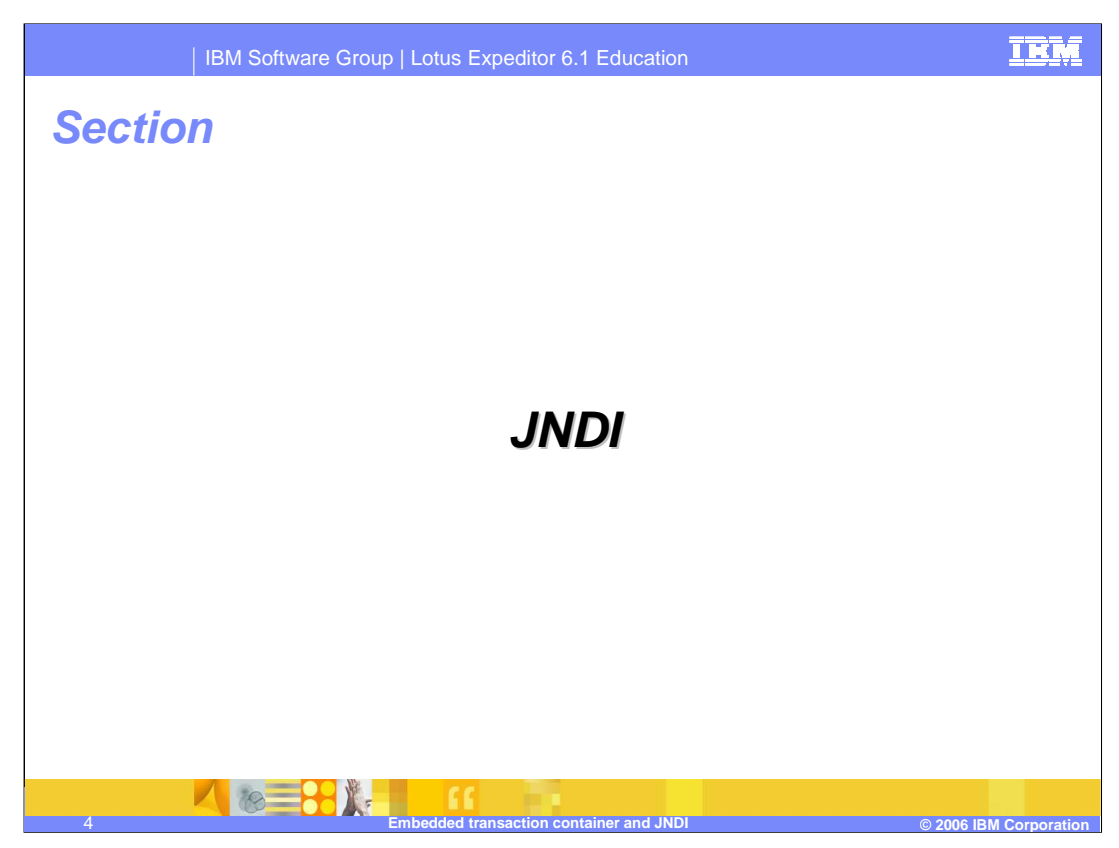

Let's start with an explanation of JNDI.

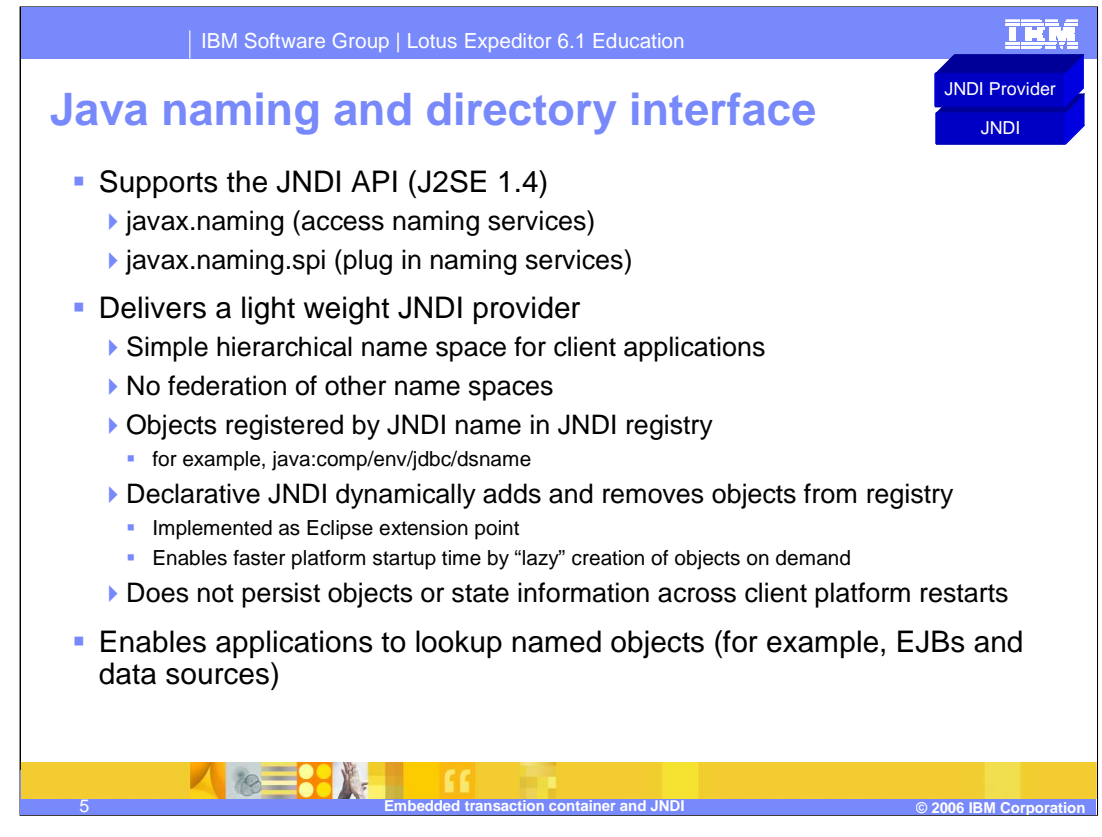

The client platform provides a simple Java object JNDI registry that enables applications to lookup named objects (for example, EJBs and data sources).

The JNDI provider enables a local naming directory for objects running in the client platform to communicate using standard Java naming APIs. The runtime client JNDI implementation is very lightweight and does not support federation of other name spaces, rather it provides a simple hierarchical name space for client applications. In most cases, applications leveraging JNDI do not need to interact directly with JNDI Name objects and simply use String representations of the names to be bound or located.

The JNDI provider does not persist objects or their state information across platform restarts, so the platform administrator is responsible for binding the objects each time the platform starts and configuring those objects as needed before binding them into the JNDI registry. While the application itself could programmatically register the objects that it needs each time the platform starts, the client platform provides another declarative model for JNDI bindings. Objects that need to be bound into JNDI can be declared using Eclipse extension points, so that when a lookup request is made for a specific object using its JNDI name, the JNDI provider will locate the declarative definition, create the object and return it to the client application on-demand. This "lazy" creation of objects provides for faster platform startup and memory allocation based on actual need, rather than expected need.

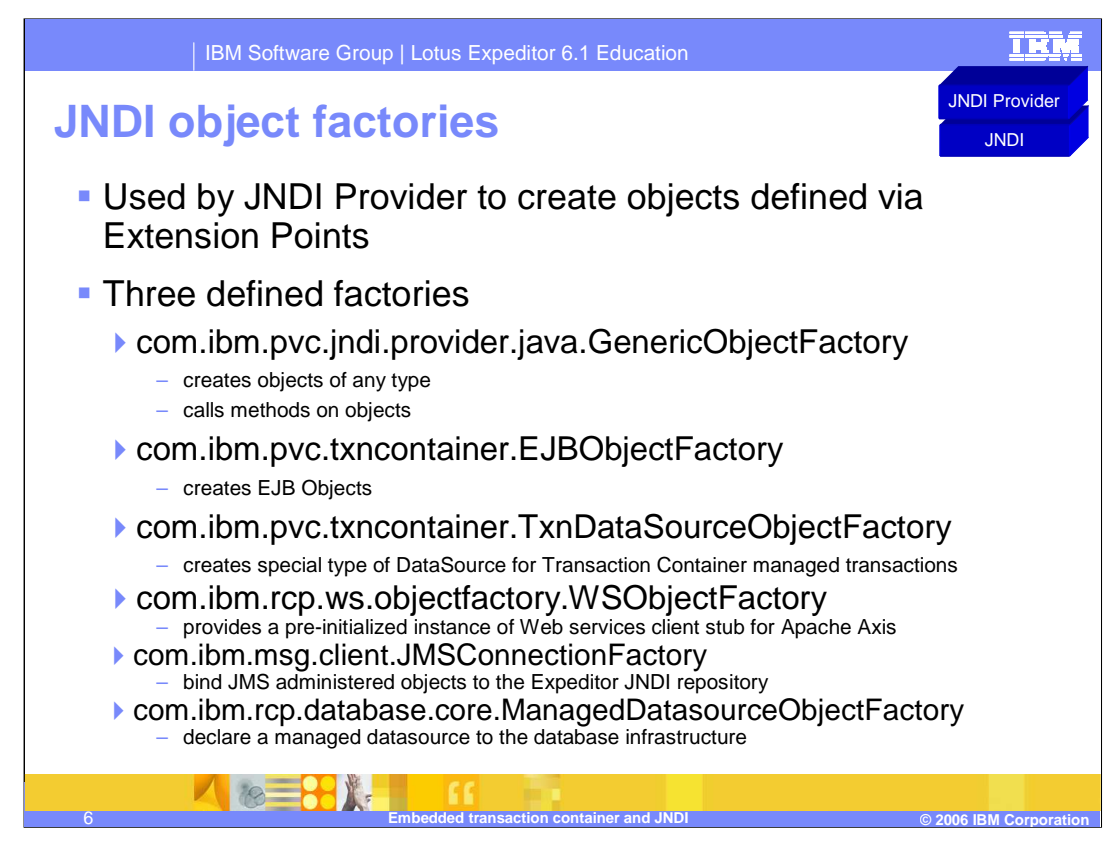

The JNDI object factories are used by JNDI provider to create objects defined using extension points. The three defined factories are listed on this slide.

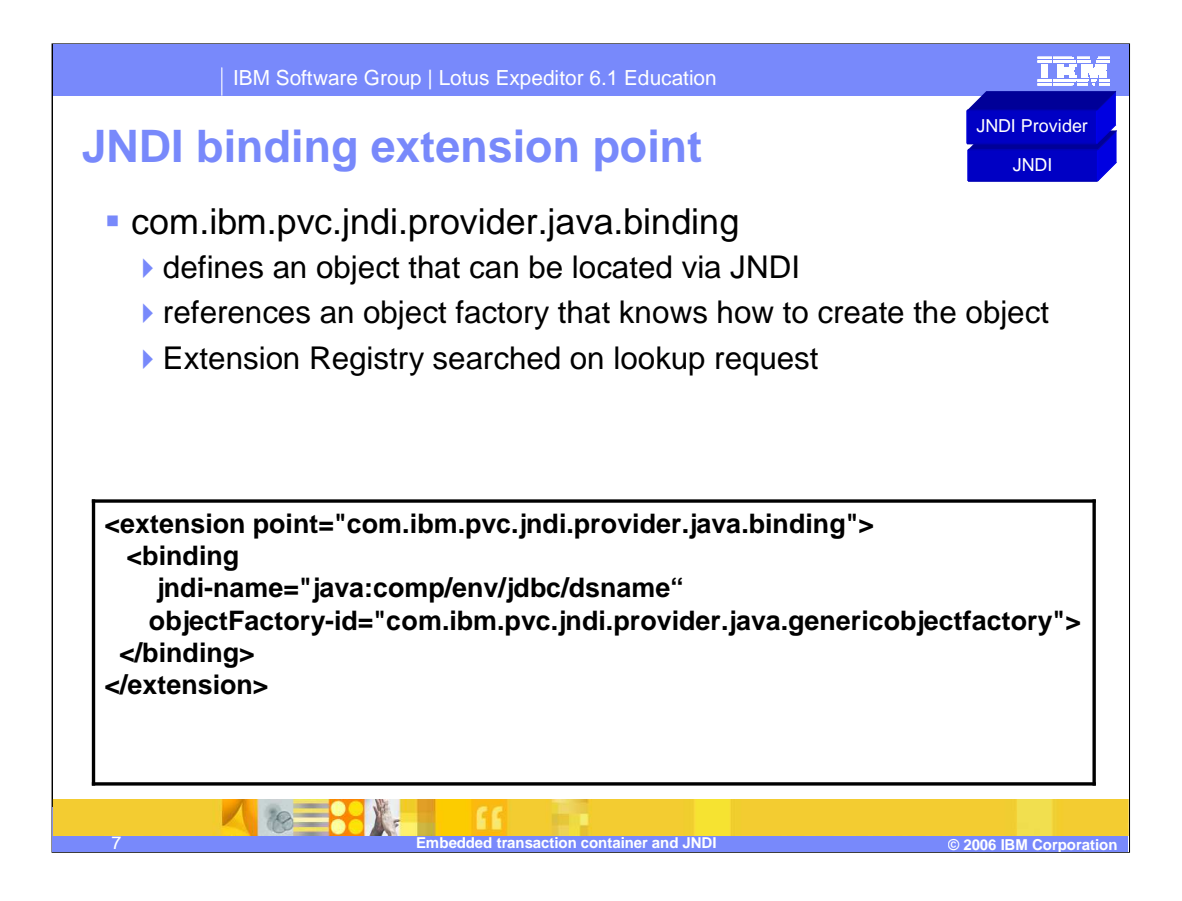

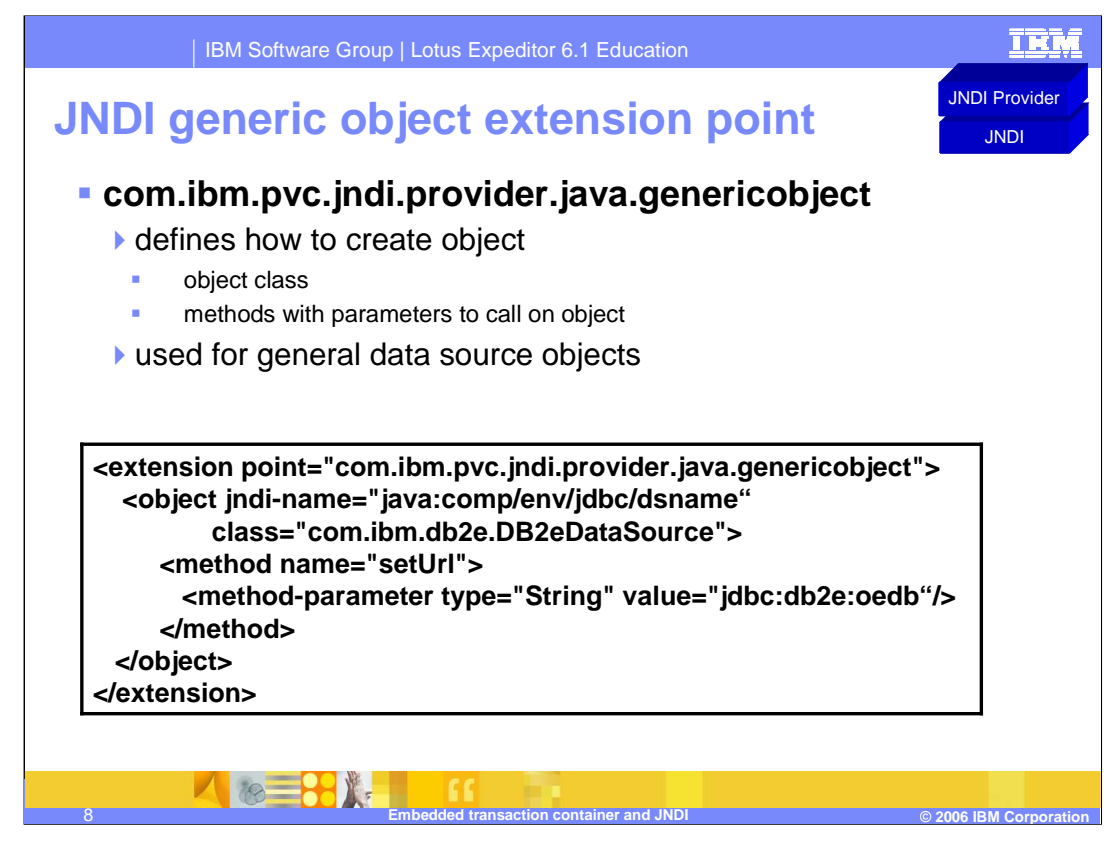

This slide describes the JNDI Generic Object Extension Point.

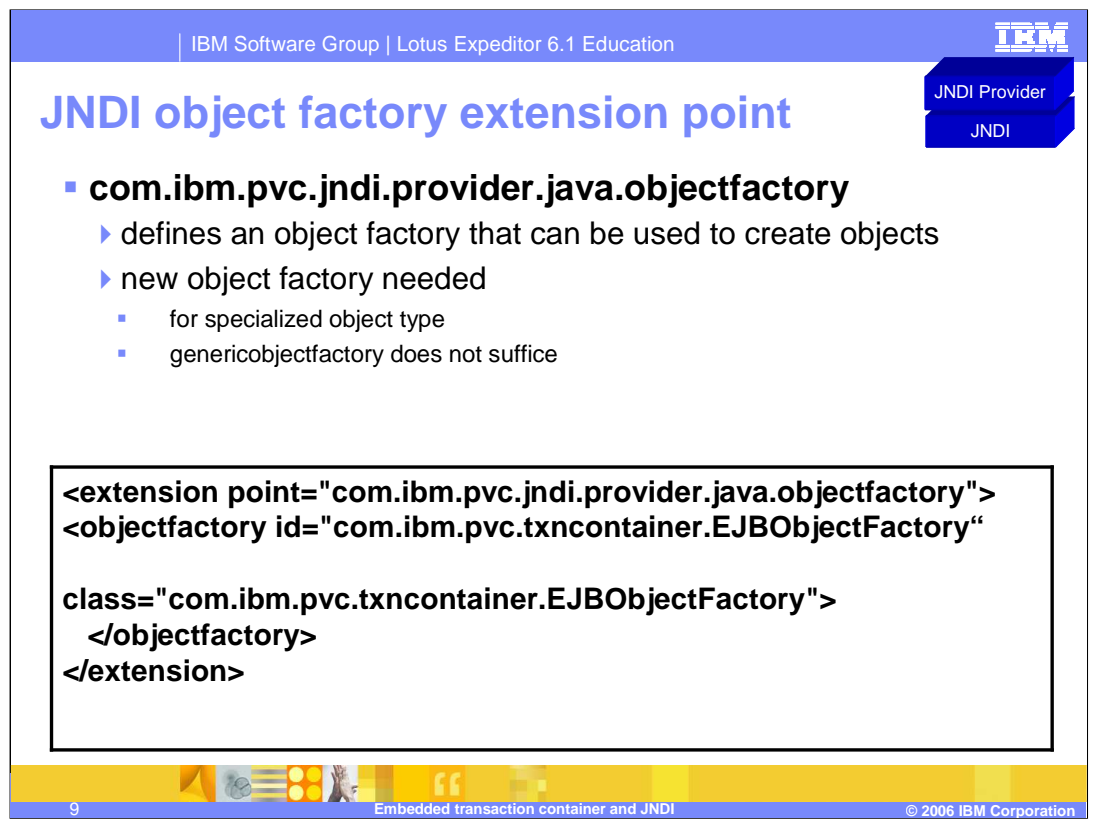

While this capability is provided, it is not expected that you will create your own object factory instance.

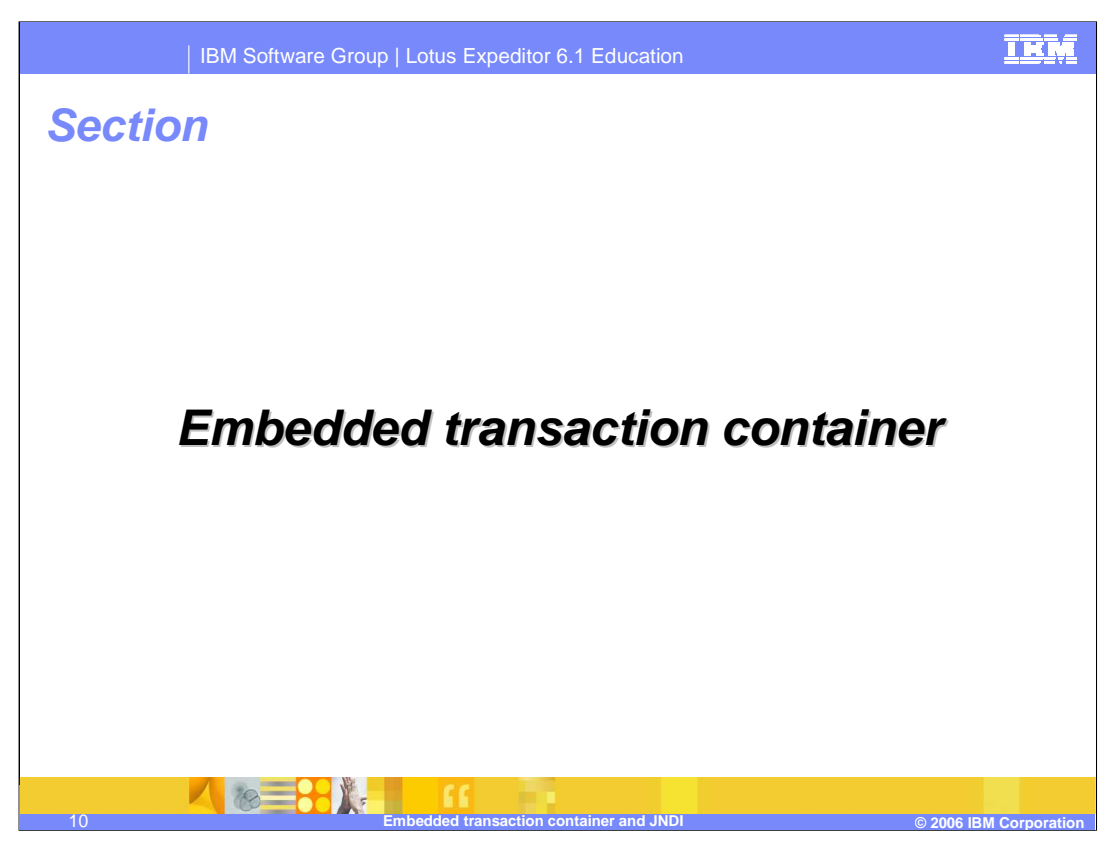

Next, let's study the Embedded Transaction Container.

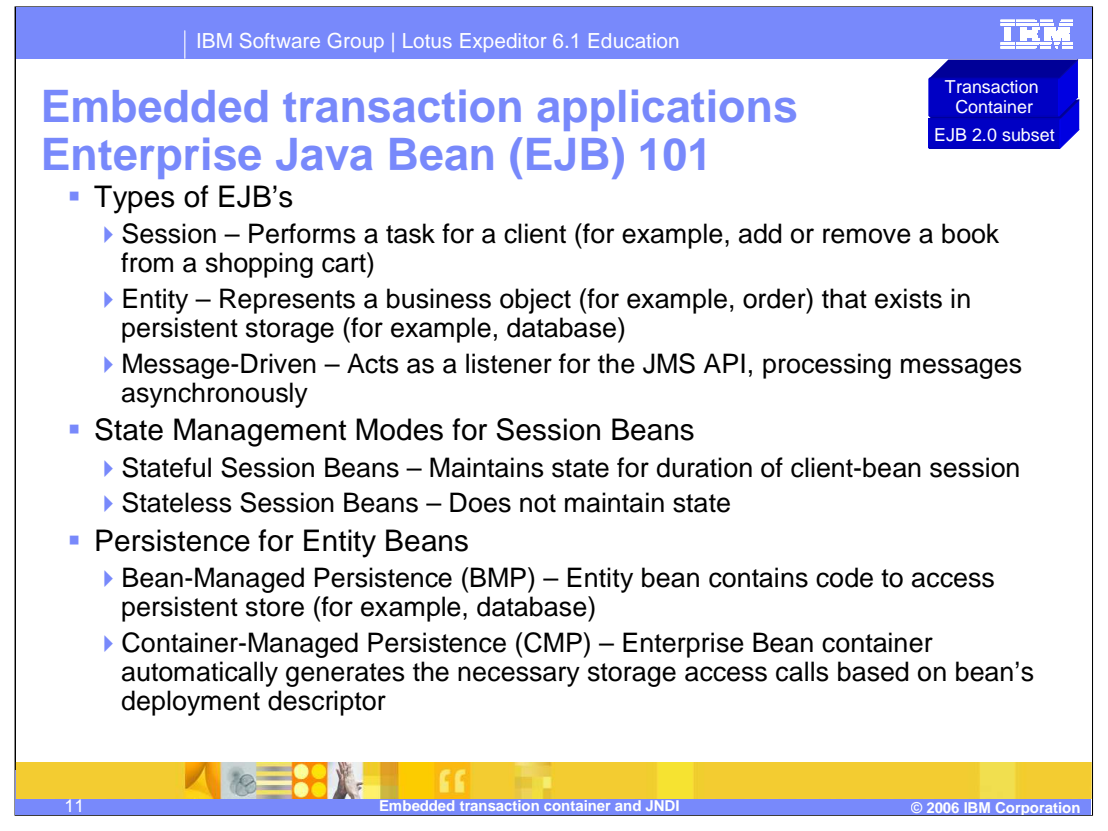

The Embedded Transaction Container (ETC) provides the ability to deploy Enterprise Java Beans to the client platform. Before we describe the details of the Embedded Transaction Container, here is a quick review of key concepts for Enterprise JavaBeans (or EJBs).

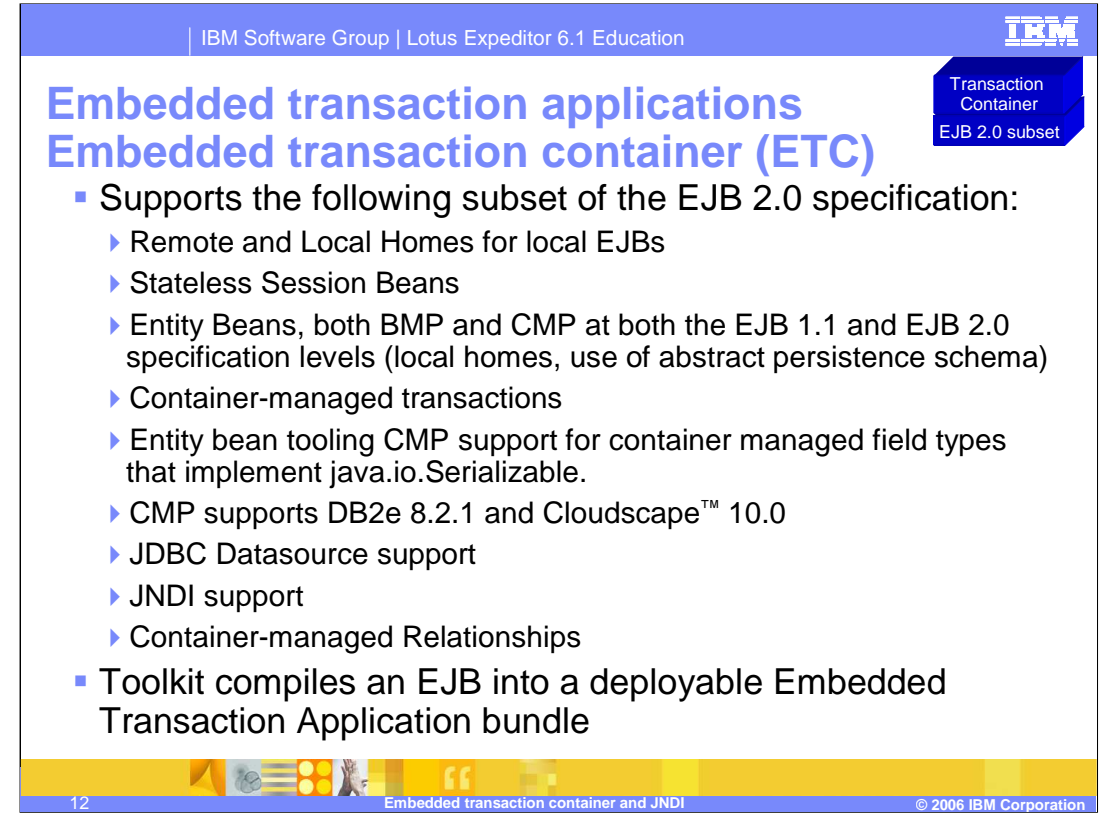

The Embedded Transaction Container provides tooling and runtime support for local Enterprise Java Beans. The Embedded Transaction Container supports a subset of features in the EJB 2.0 specification as shown in this slide. The toolkit compiles and packages an EJB into a deployable bundle, called an Embedded Transaction Application bundle. The Embedded Transaction Application can be deployed onto any platform that is supported by the Embedded Transaction Container.

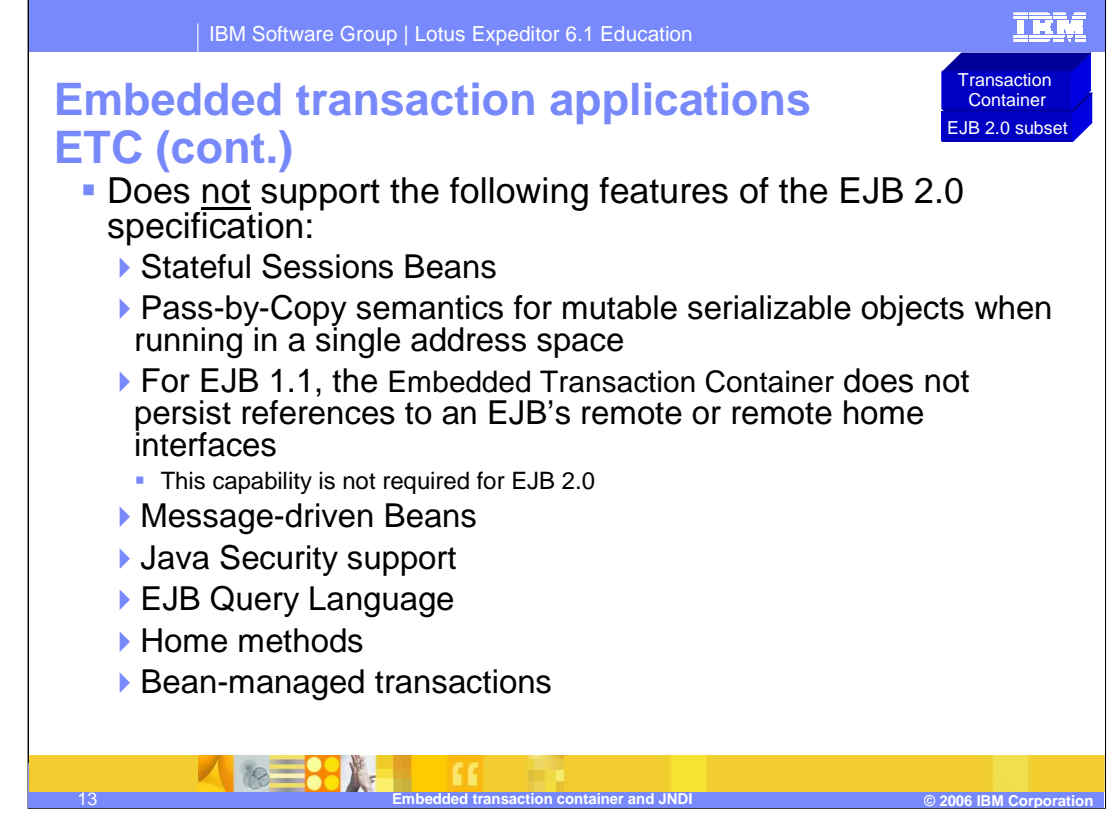

The Embedded Transaction Container is designed to be a light weight container, and, therefore, does not support certain features in the EJB 2.0 specification as shown in this slide. Please keep these restrictions in mind as you develop your Embedded Transaction Applications.

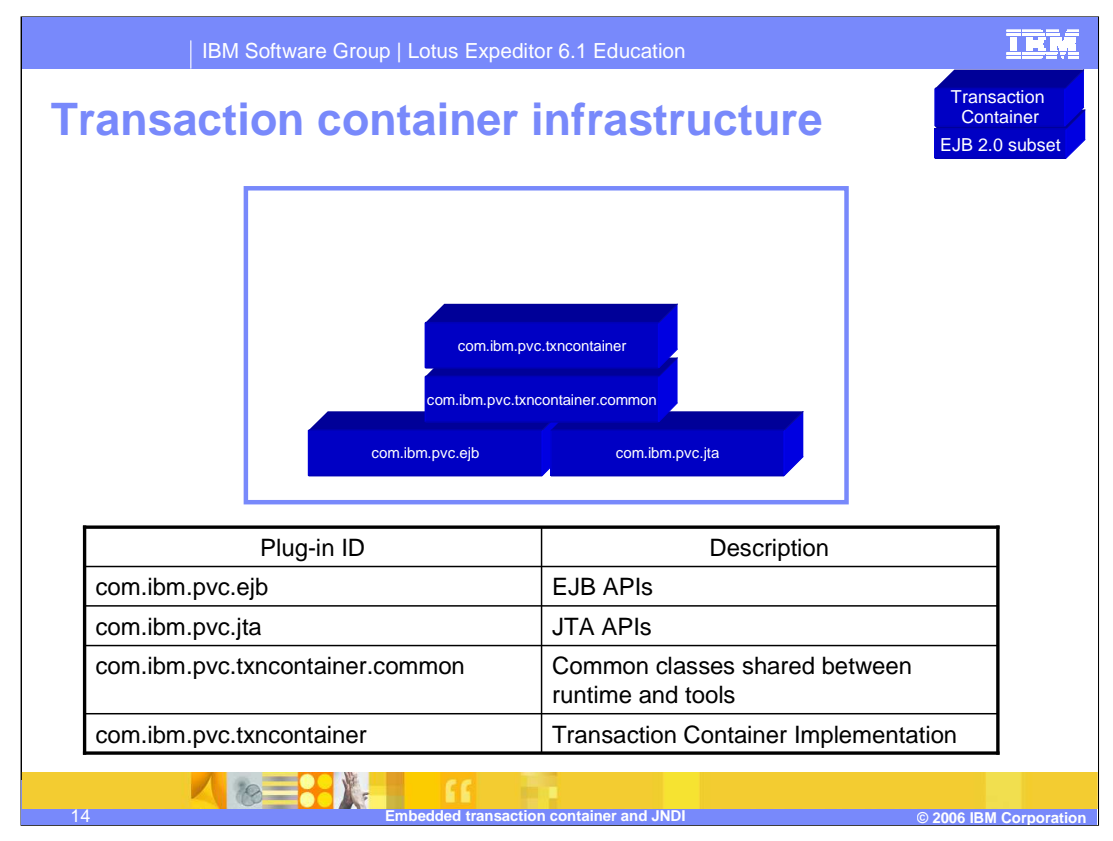

This slide shows the Transaction Container infrastructure on the client platform, including the plug-ins (components) installed with the client platform and a description of each of these plug-ins.

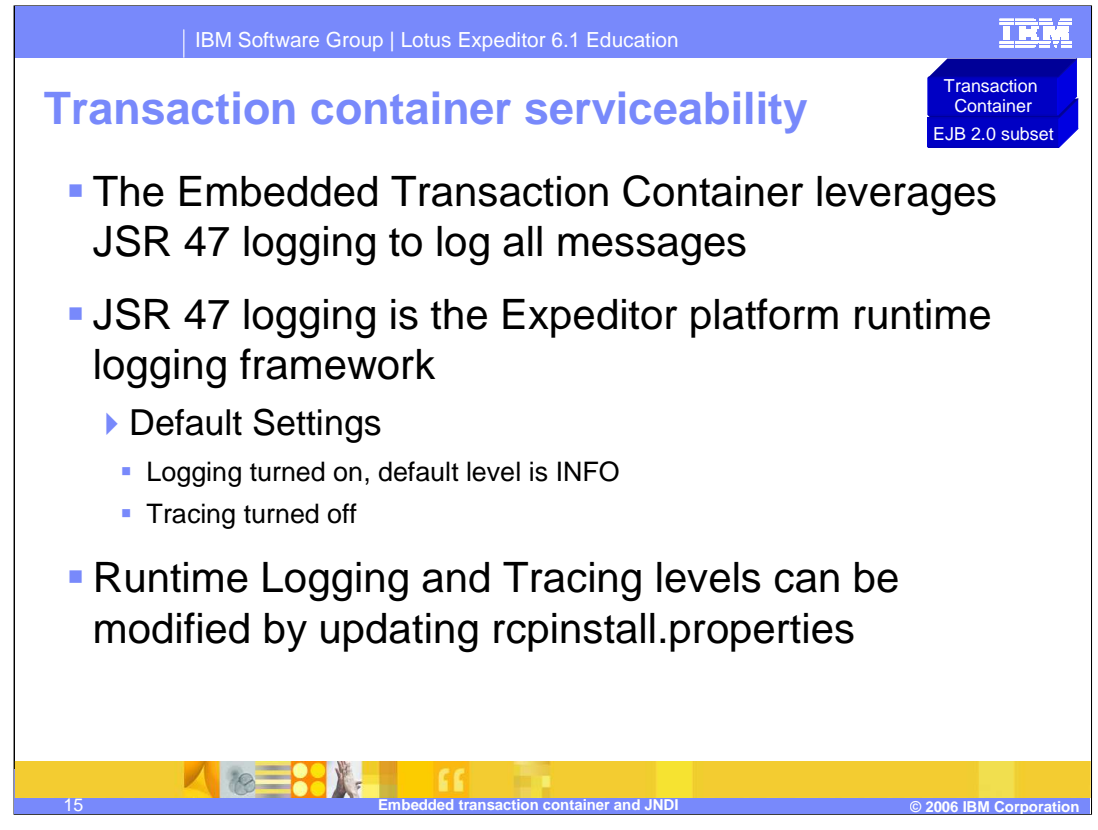

The Embedded Transaction Container incorporates logging and tracing for serviceability. JSR 47 logging is used to log all messages. Runtime logging and tracing levels can be modified by updating rcpinstall.properties. Details can be found in the guide Developing applications for Lotus Expeditor.

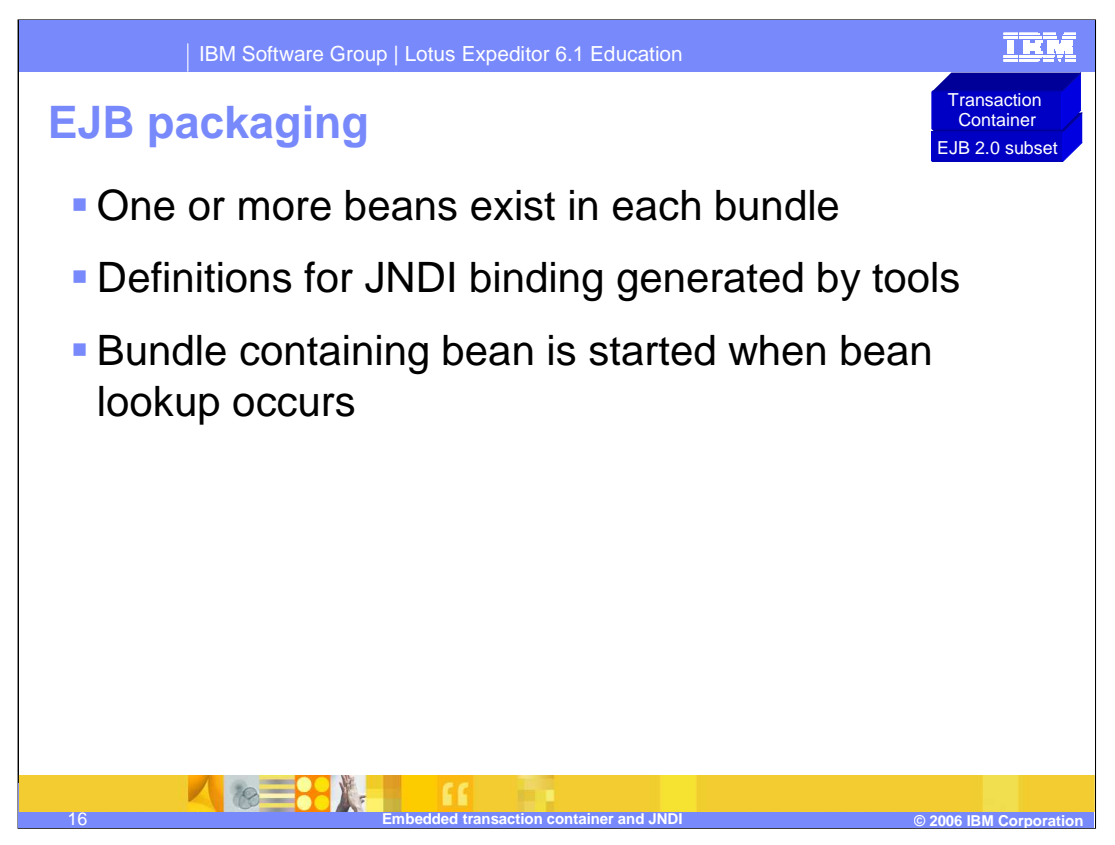

What is included in EJB packaging? One or more beans can exist in each bundle, definitions for JNDI binding generated by tools. The bundle containing the bean is started when bean lookup occurs.

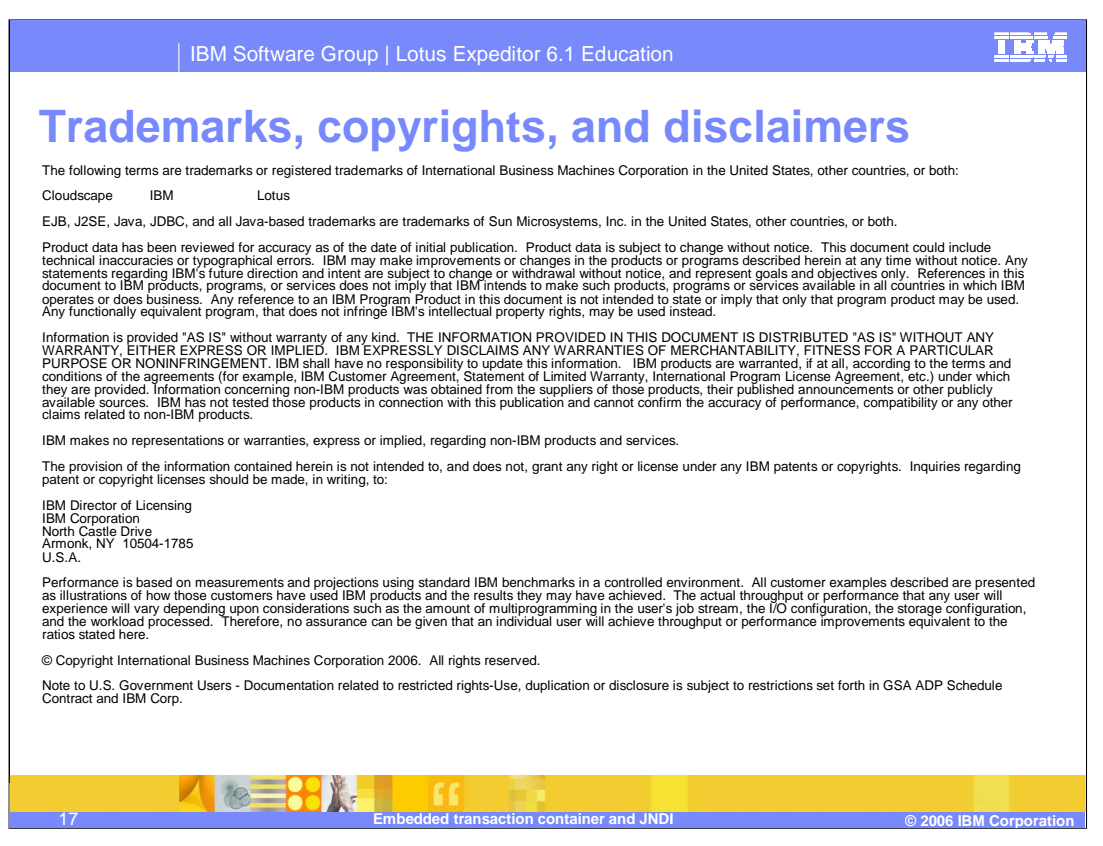

This concludes the presentation.